# **Benutzerzuweisung**

**> [Allgemeine Beschreibung](#page-0-0)**

### **> [Dashboards und Templates Benutzern zuweisen](#page-0-1)**

#### <span id="page-0-0"></span>**Allgemeine Beschreibung**

Dashboards und Templates können über die **Benutzerverwaltung** und den **Benutzer-Editor** Benutzern zugewiesen werden. Damit wird der Zugriff auf die Dashboards für diese Benutzer eingeschränkt. Standardmäßig sieht jeder Benutzer alle Dashboards.

Abhängig von der **Rolle** eines Benutzers können **Dashboards** und **Templates** betrachtet, erstellt, editiert, gelöscht oder verwaltet werden. Der Benutzer **admin** verwaltet die Rollen **aller** Benutzer (vgl. **[Benutzerverwaltung](https://wiki.janitza.de/display/GVOH/Benutzerverwaltung)**).

## <span id="page-0-1"></span>**Dashboards und Templates Benutzern zuweisen**

#### HINWEIS!

Um Dashboards und Templates **Benutzern** zuzuweisen, benötigen Sie die entsprechenden Rechte. Folgende Einstellungen und Screenshots wurden mit dem Recht des **admins** angefertigt.

Weitere Informationen zu Rechten und Rollen und Einstellungen zu den Benutzern finden Sie unter **[Benutzerverwaltung](https://wiki.janitza.de/display/GVOH/Benutzerverwaltung)**.

Klicken Sie in der Navigationsleiste auf die Schaltfläche

# **Navigation** .

- Öffnen Sie die Funktion **Benutzerverwaltung** im Ausklappmenü unter **Verwaltung**.
- Es erscheint das Fenster **Benutzer-Editor**.
- Um Dashboards und Templates den Benutzern zuzuweisen, klicken Sie im **Benutzer-Editor** unter **Aktionen** auf den entsprechenden Eintrag **Ändern**.
- Es erscheint der Assistent **(Benutzer) bearbeiten**.

Abb.: Ausklappmenü Verwaltung > Benutzerverwaltung

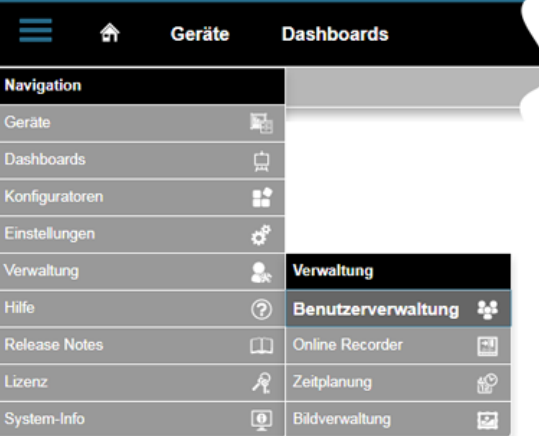

Abb.: Assistent (Benutzer) bearbeiten

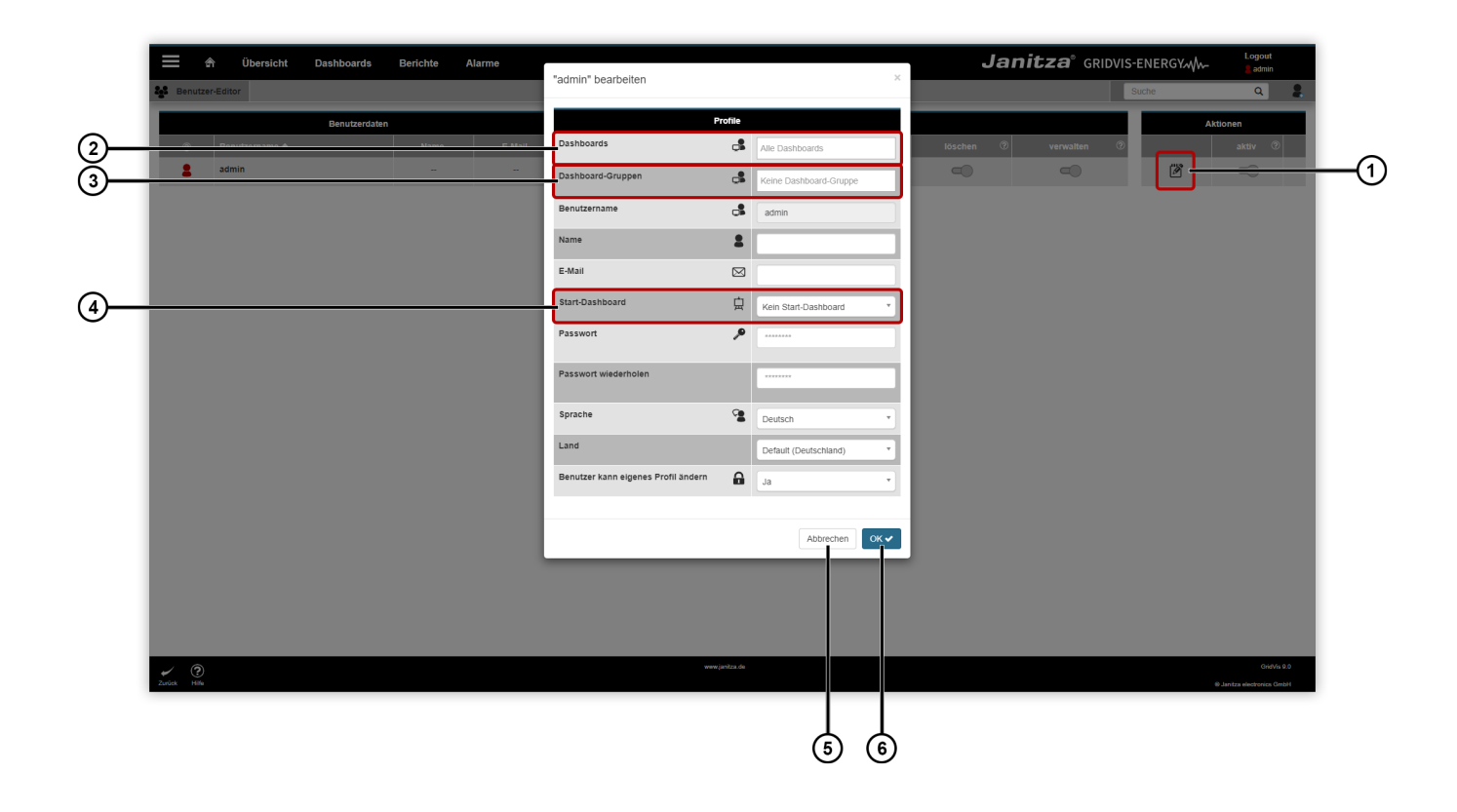

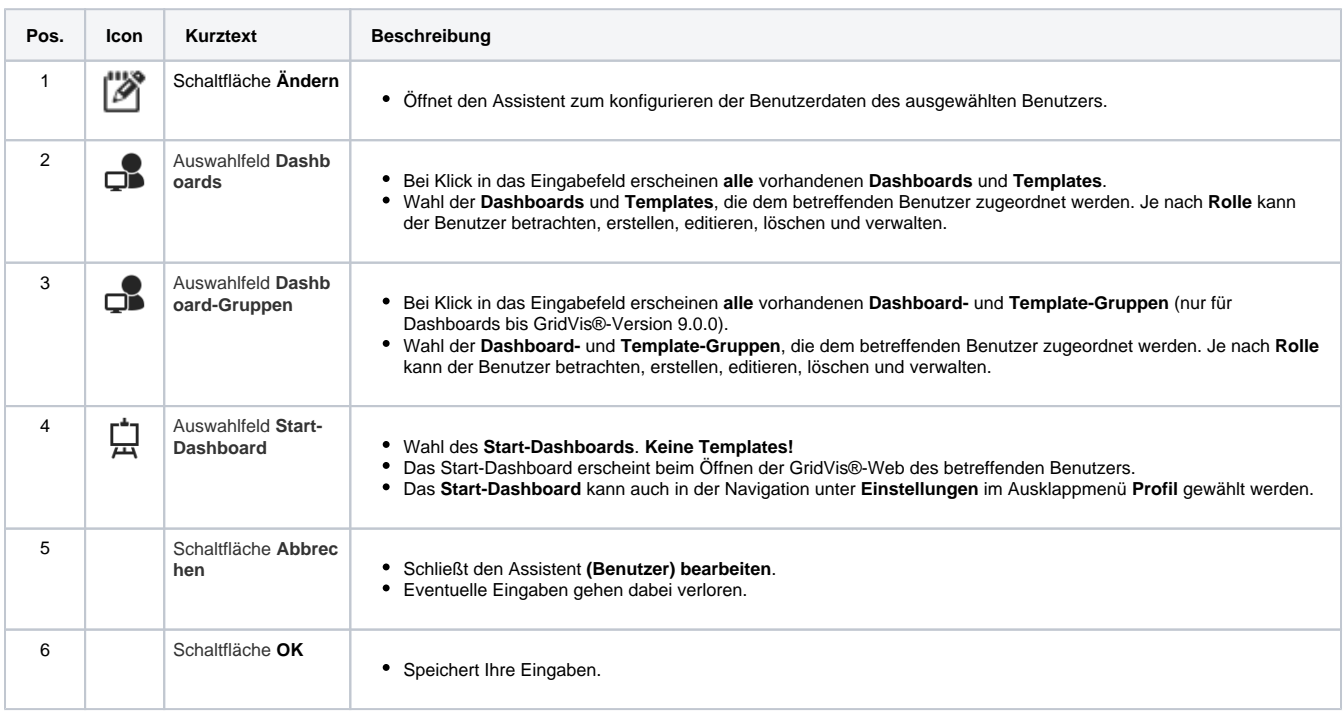